After launching the **incoming.exe** file, perform the following steps:

1. Select display driver if given a choice.

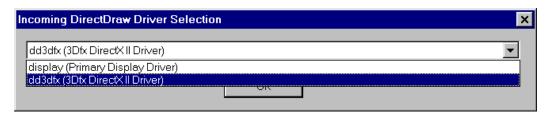

- 2. Choose **Game Options** from the main menu to select **controller** type and setup key preferences.
- 3. Choose **Reset Options** from the main menu to reset controls to factory default settings.
- 4. Choose **Start Game** from the main menu to begin playing the two level demo.

Have Fun!

1998